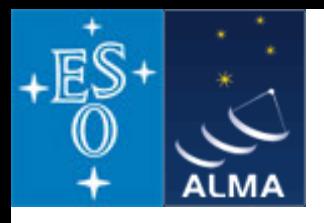

# A closer look at *CASA*

Dirk Petry (ESO), April 2010

#### **Outline**

- 
- 
- 
- 
- →**Measurement Set, ASDM, uvfits** the visibility data formats
- 
- 
- 
- → **application overview The CASA system of applications**
- → **tasks and tools**  $\rightarrow$  tasks and tools
- →**global variables**  Python global variables and the task parameters
- → **non-interactive casapy caseby** command line options
	-
- → **calibration tables**  $\rightarrow$  CASA tables for calibration data
- → CASA images and FITS **Fig. 2018** image storage in tables and FITS files
- $\rightarrow$  **if you encounter problems**  $\rightarrow$  how and where to file a helpdesk ticket

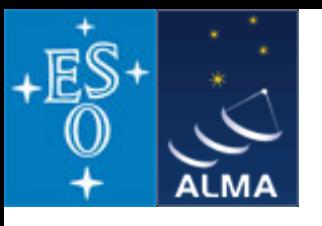

## *CASA* application overview

**In release 3.0.1: 8 independent applications exposed to the user:** 

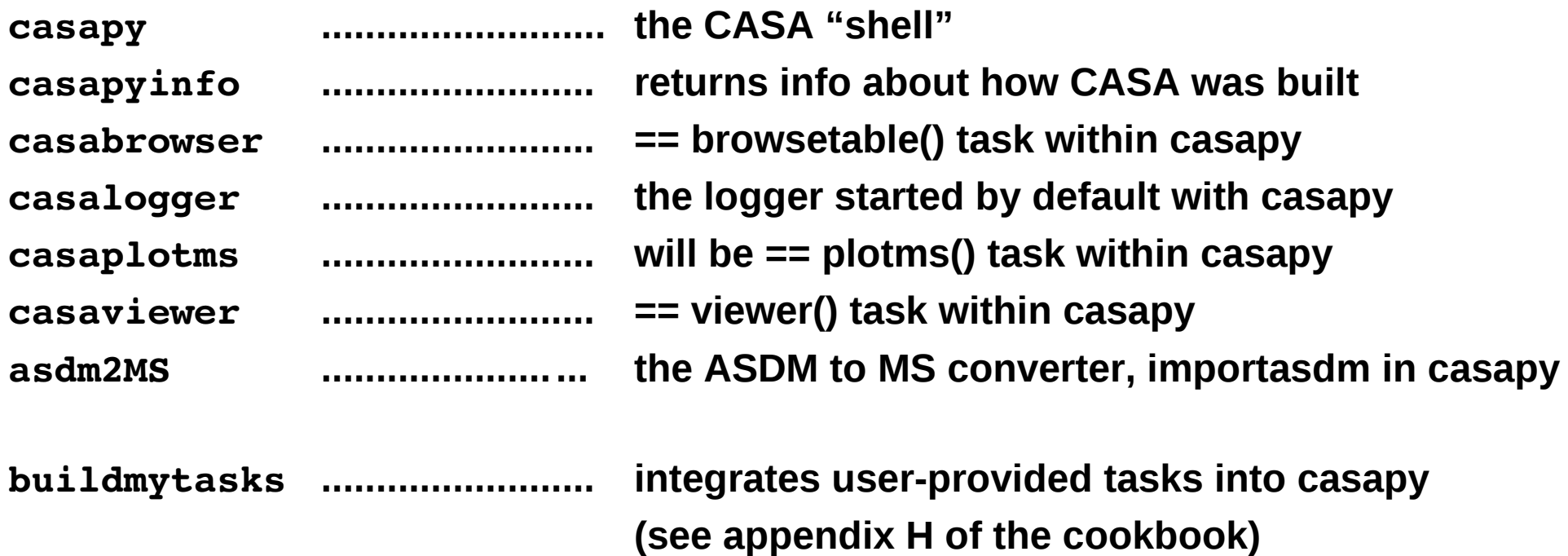

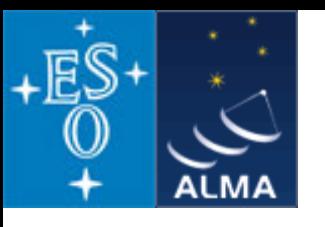

#### **Two level user interface: Top level ==** *Tasks (91 in release 3.0.1, see taskhelp)*

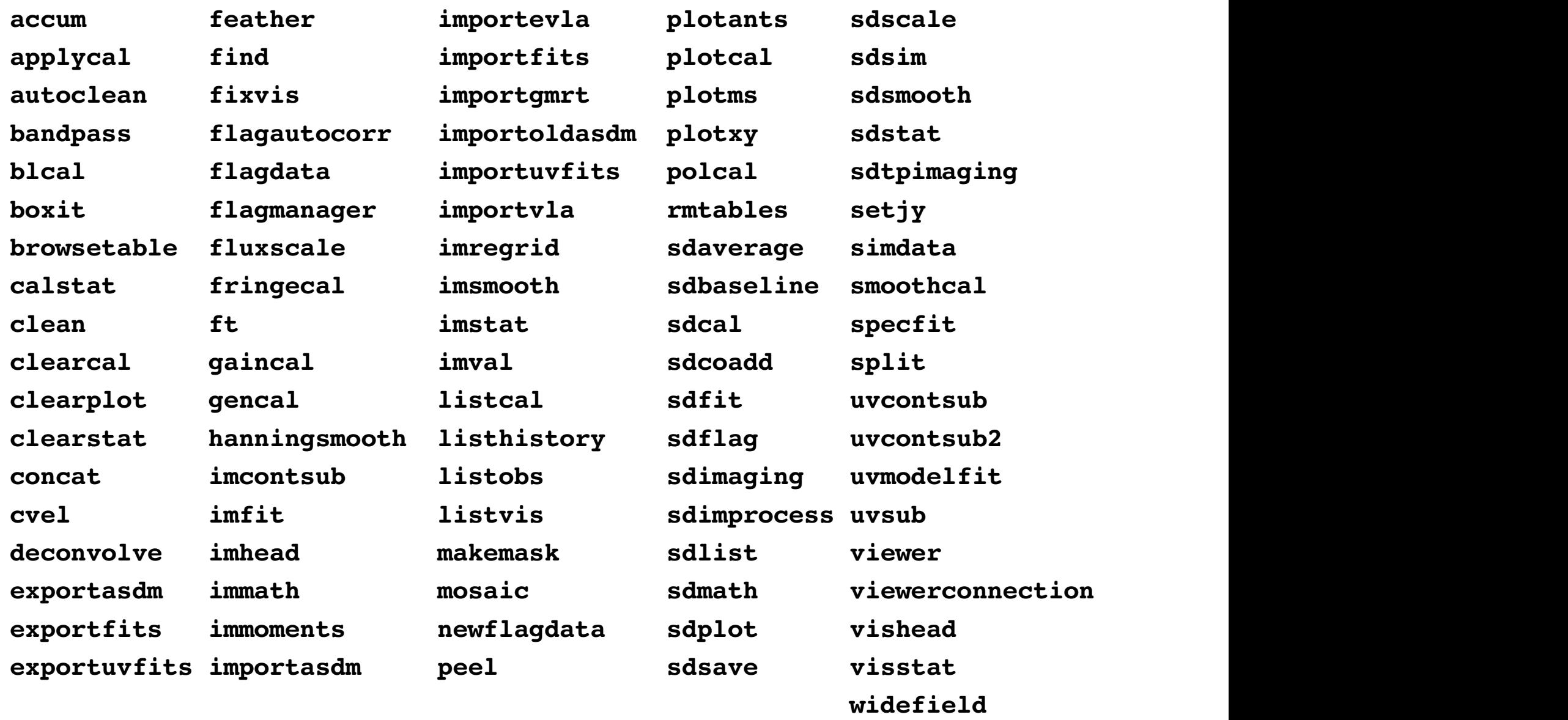

D. Petry, Bologna CASA Workshop, April 2010 **3** 3

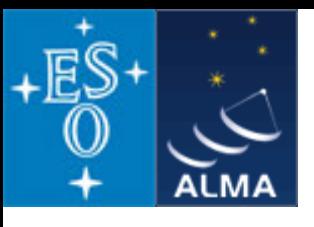

**Two level user interface: Top level ==** *Tasks*

**documented in**

*a) built-in documentation*

 *help <taskname> pdoc <taskname> <taskname> ?*

*b) task reference web page <http://casa.nrao.edu/docs/taskref/TaskRef.html>*

*c) cookbook*

*[http://casa.nrao.edu/Doc/Cookbook/casa\\_cookbook.pdf](http://casa.nrao.edu/Doc/Cookbook/casa_cookbook.pdf)*

*Note: there is also the CASAGuides wiki <http://casaguides.nrao.edu/>*

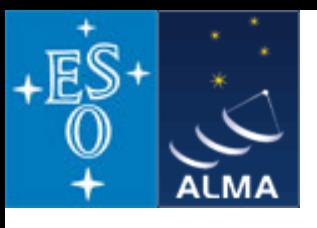

**Two level user interface: Top level ==** *Tasks*

- **provide all basic analysis functionality for inexperienced users (without Python knowledge)**
- **provide the common analysis functionality for experienced users**
- **user interface optimised for interactive work with additional helper commands**

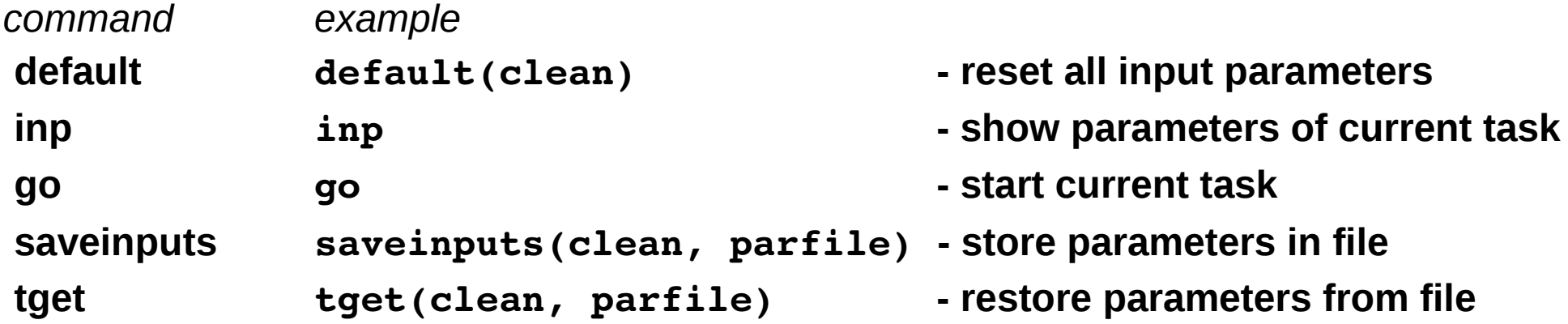

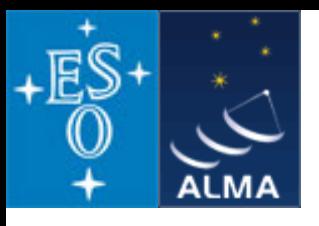

**Two level user interface: bottom level ==** *Tools (17 of them for release 3.0)*

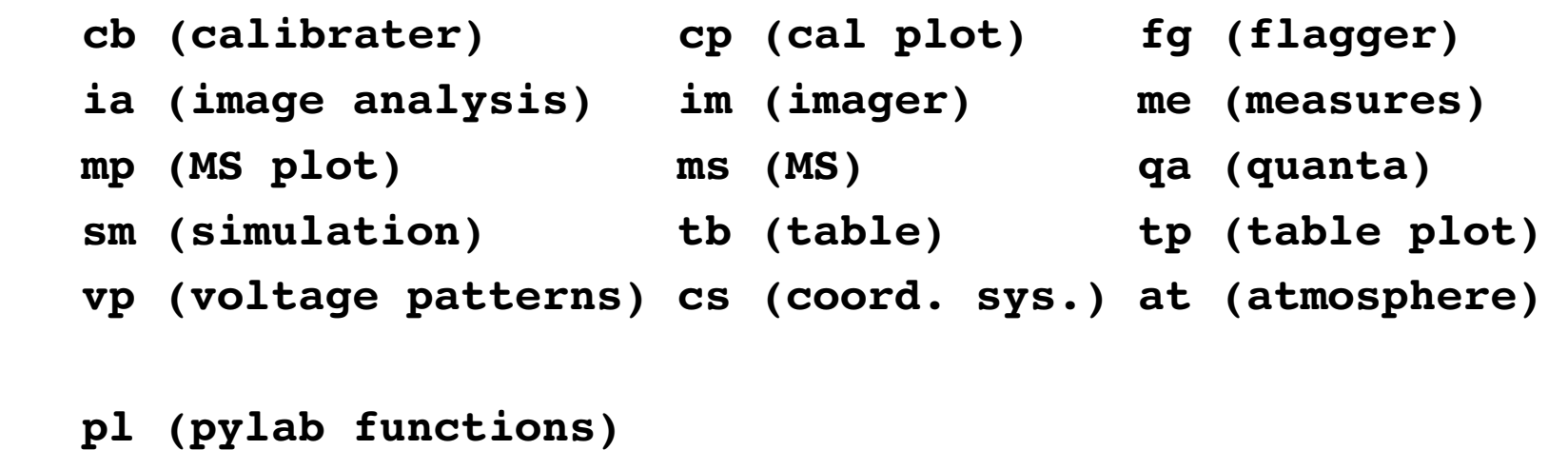

sd (ASAP functions - run asap\_init() to import into CASA)

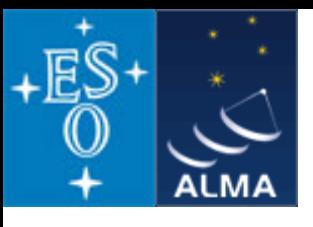

**Two level user interface: bottom level ==** *Tools*

**documented in**

*a) built-in documentation*

*help <toolname> help <toolname>.<methodname>*

*b) toolkit manual web page <http://casa.nrao.edu/docs/casaref/CasaRef.html>*

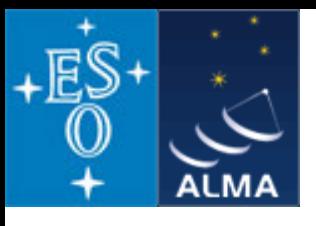

**Two level user interface: bottom level ==** *Tools*

- **contain all the special CASA functionality as Python objects**
- **not optimised for interactive use, behave just like Python objects**

**⇒ user calls methods of the tools:**

**<toolname>.<methodname>( <parameters> )**

**e.g., ms.open('mydata.ms') - open an MS read-only with the MS tool**

- **anything possible with tasks is also possible using tools alone**
- **tasks are Python scripts using the tools + xml interface definition**

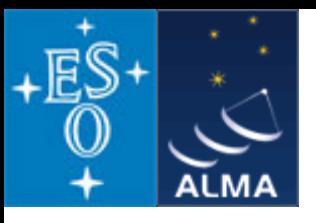

```
import os
from taskinit import *
def flagautocorr(vis=None):
                    casalog.origin('flagautocorr')
                    try:
                                          fg.clearflagselection(0)
                                          if ((type(vis)==str) & (os.path.exists(vis))):
                                                              fg.open(vis)
                                          else:
                                                              raise Exception, 'Visibility data set not found'
                                          fg.setdata()
                                          fg.setmanualflags(autocorrelation=True)
                                         fg.run()
                                          fg.done()
                                         ms.open(vis,nomodify=False)
                                         ms.writehistory(message='flagautocorr',origin='flagautocorr')
                                         ms.close()
                    except Exception, instance:
                                          fg.done()
                                         print '*** Error ***',instance
```
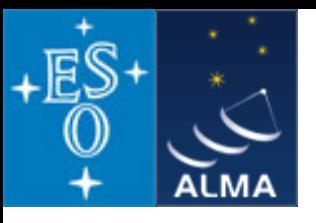

```
import os
from taskinit import *
def flagautocorr(vis=None):
                    casalog.origin('flagautocorr')
                    try:
                                         fg.clearflagselection(0)
                                         if ((type(vis)==str) & (os.path.exists(vis))):
                                                             fg.open(vis)
                                         else:
                                                             raise Exception, 'Visibility data set not found'
                                         fg.setdata()
                                         fg.setmanualflags(autocorrelation=True)
                                         fg.run()
                                         fg.done()
                                         ms.open(vis,nomodify=False)
                                         ms.writehistory(message='flagautocorr',origin='flagautocorr')
                                         ms.close()
                    except Exception, instance:
                                         fg.done()
                                         print '*** Error ***',instance  
                                        one input parameter
```
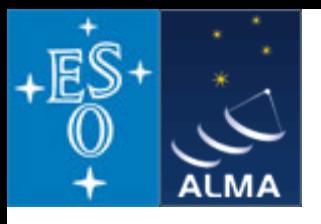

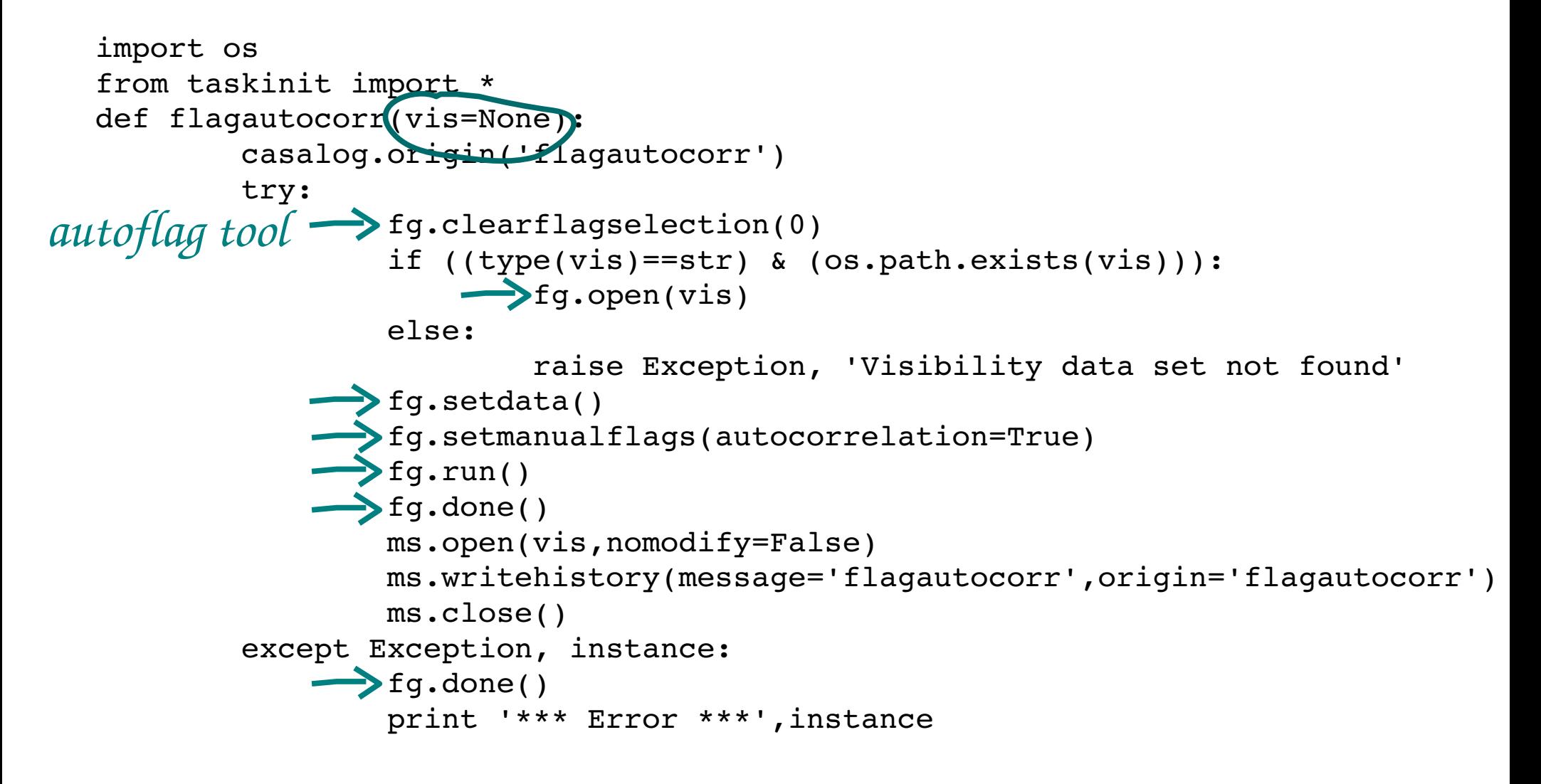

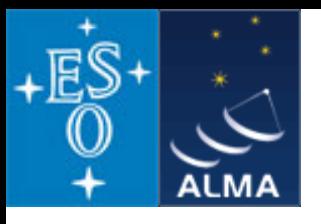

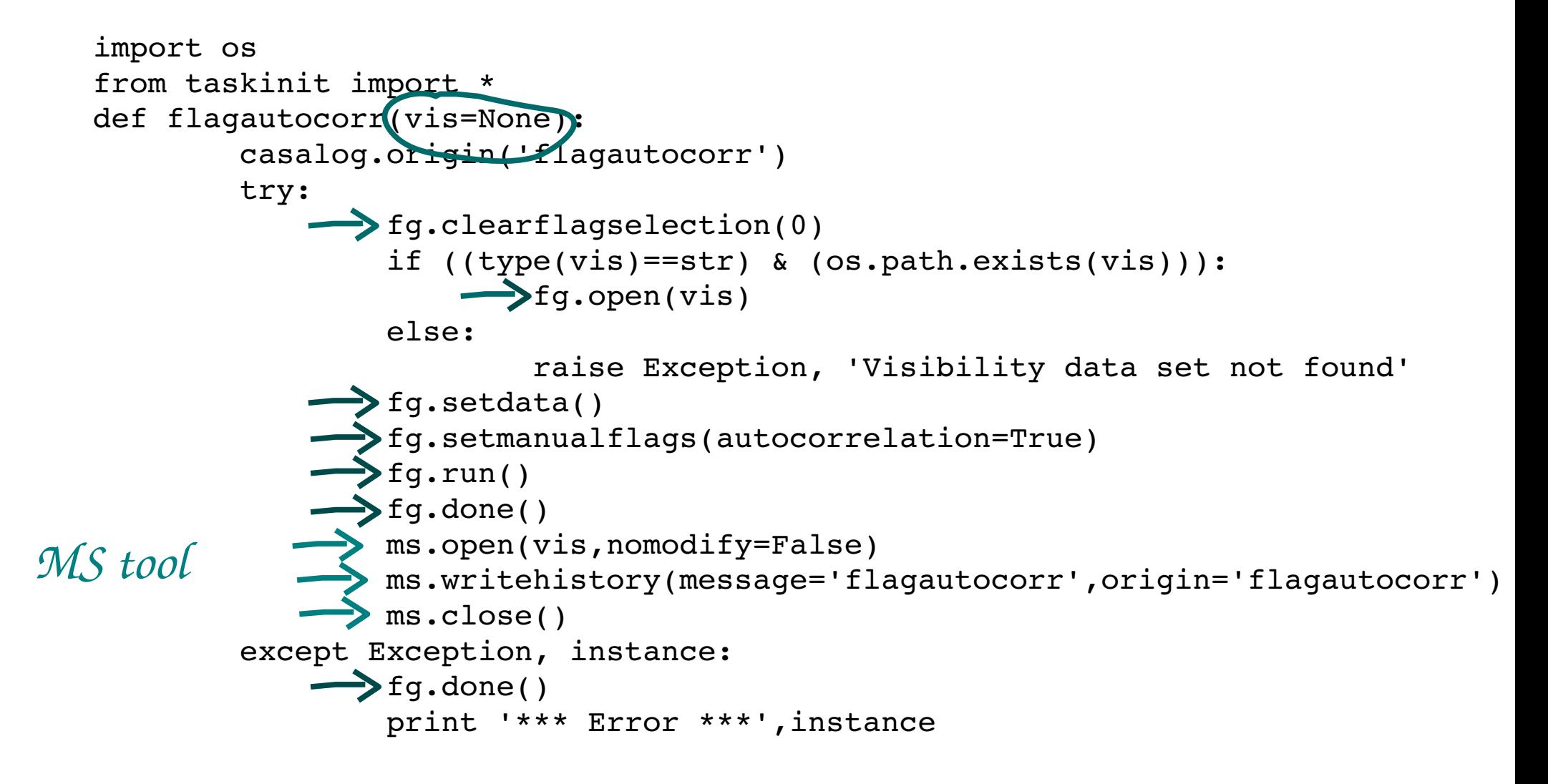

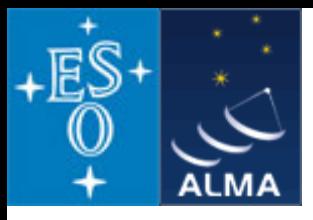

- **casapy == Python shell with CASA extensions**
- **in casapy variables defined on the command line are global, i.e. scripts started with**

```
execfile('scriptfilename')
```

```
 have access to the variable values
```

```
Example:
script "myscript.py": 
   # test global variables
   print "value of a is ", a
command line:
   CASA <2>: a = 10
   CASA <3>: execfile('myscript.py')
output:
    value of a is  10
```
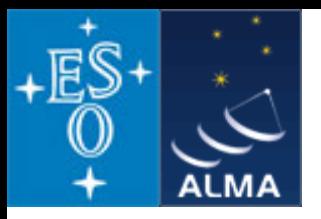

**- taskname** 

**= name of the current task which will be executed by** *go*

- **every task parameter name behaves like a global variable**
	- **⇒ e.g., if you specify the input parameter field in a command line**

**field = 'NGC4826'**

**then field will keep this value until you change it, for all tasks!**

**- the parameters of all tasks are coherently named so they can be shared:**

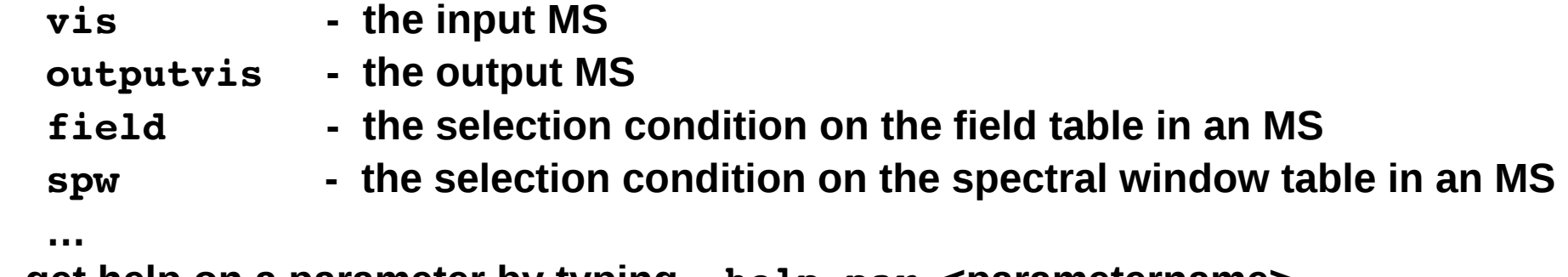

**- get help on a parameter by typing help par.<parametername>**

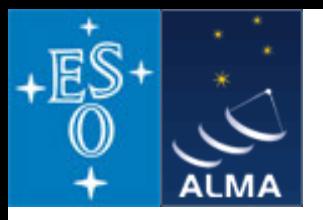

*casapy* command line options

**Useful casapy command line options:** 

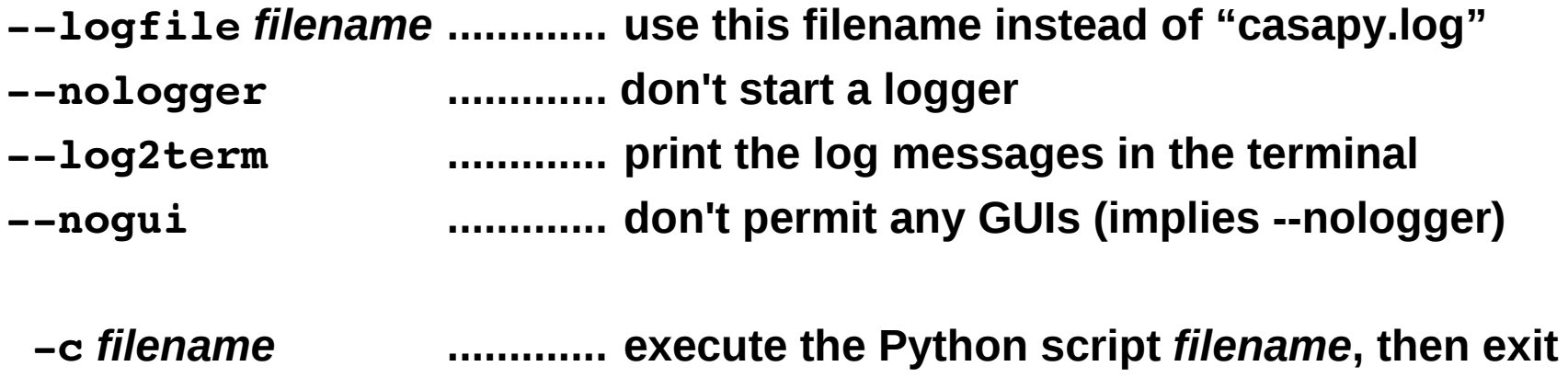

**Example: run a pipeline script non-interactively** 

**casapy --nologger -c mypipeline.py** 

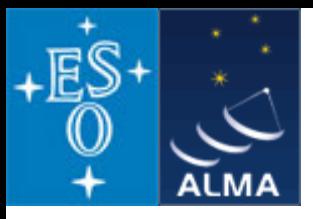

- **Internal CASA visibility data format is the Measurement Set (MS)**
- **Presently supported input formats:**

**ALMA: ALMA Science Data Model (ASDM)**

**EVLA: Science Data Model (SDM, same as the ASDM)**

- **VLA: VLA archive format**
- **FITS IDI: planned for later this year**
- **and the transport format uvfits**

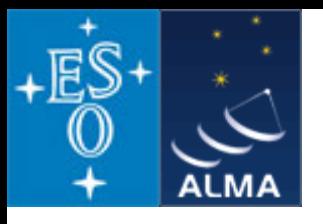

**The MS**

- **relational database system with fixed structure made from** *CASA Tables*
- **consists of a main** *table* **with 15 required** *sub-tables* **+ several optional ones**
- uses OS directory structure (need to copy with  $cp R$ , remove with  $rm -r$ )
- **visibilities stored in the MAIN table**
- **no compression**
- **manipulate an MS with the** *ms* **and the** *tb* **tool or with** *browsetable()*
- **during processing, CASA may add "scratch columns" to the MS main table**

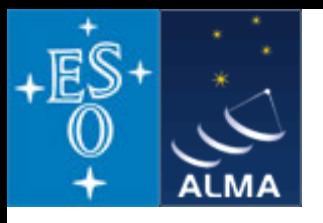

**The ASDM**

- **relational database system with fixed structure**
- **consists of set of up to 56 tables (also observatory setup information!)**
- uses OS directory structure (need to copy with  $cp R$ , remove with  $rm -r$ )
- **visibilities stored in the MAIN table**
- **no compression**
- **on disk, table descriptions in XML files, table data in binary MIME format files**
- **import into CASA using the task** *importasdm* **(for v1) or** *importoldasdm* **(for v0.9)**
- **in release 3.0.1 there is a beta-version of** *exportasdm* **(MS to ASDM)**

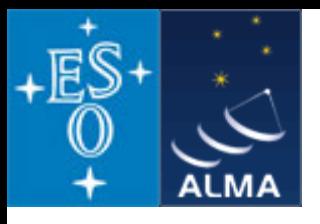

**Calibration tables for visibility data**

- **CASA tables with defined columns and subtables**
- **contain calibration solutions and/or parametrisations**
- **serve communication between calibration tasks and storage of final result**

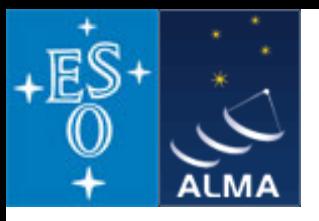

**Two formats for images in CASA:**

- **a) CASA images** 
	- **based on CASA Tables**
	- **proper name in casacore: PagedImage**
	- **approach: make the image accessible as a multi-dimensional lattice**
	- **arbitrary size on disk, paged into memory**
- **b) FITS**
	- **translation to/from CASA images by importfits and exportfits tasks**
	- **follows the IAU FITS standard v3.0 (2008)**
	- **special additions for compatibility with AIPS for spectral image cube axes**

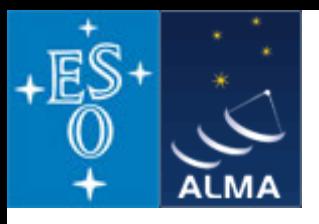

## *History*

- **All CASA data formats contain history or log sub-tables**
- **Access via browsetable() or special tasks/tool methods:**

**MS: listhistory() or ms.listhistory() Image: ia.history()**

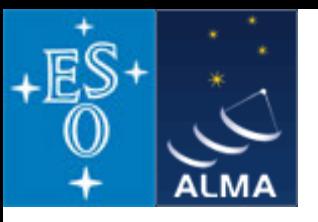

#### **What to do if you encounter a problem with** *CASA***: If the cookbook and the release notes don't help, go to <http://help.nrao.edu/> Don't have an account? Register at http://my.nrao.edu**

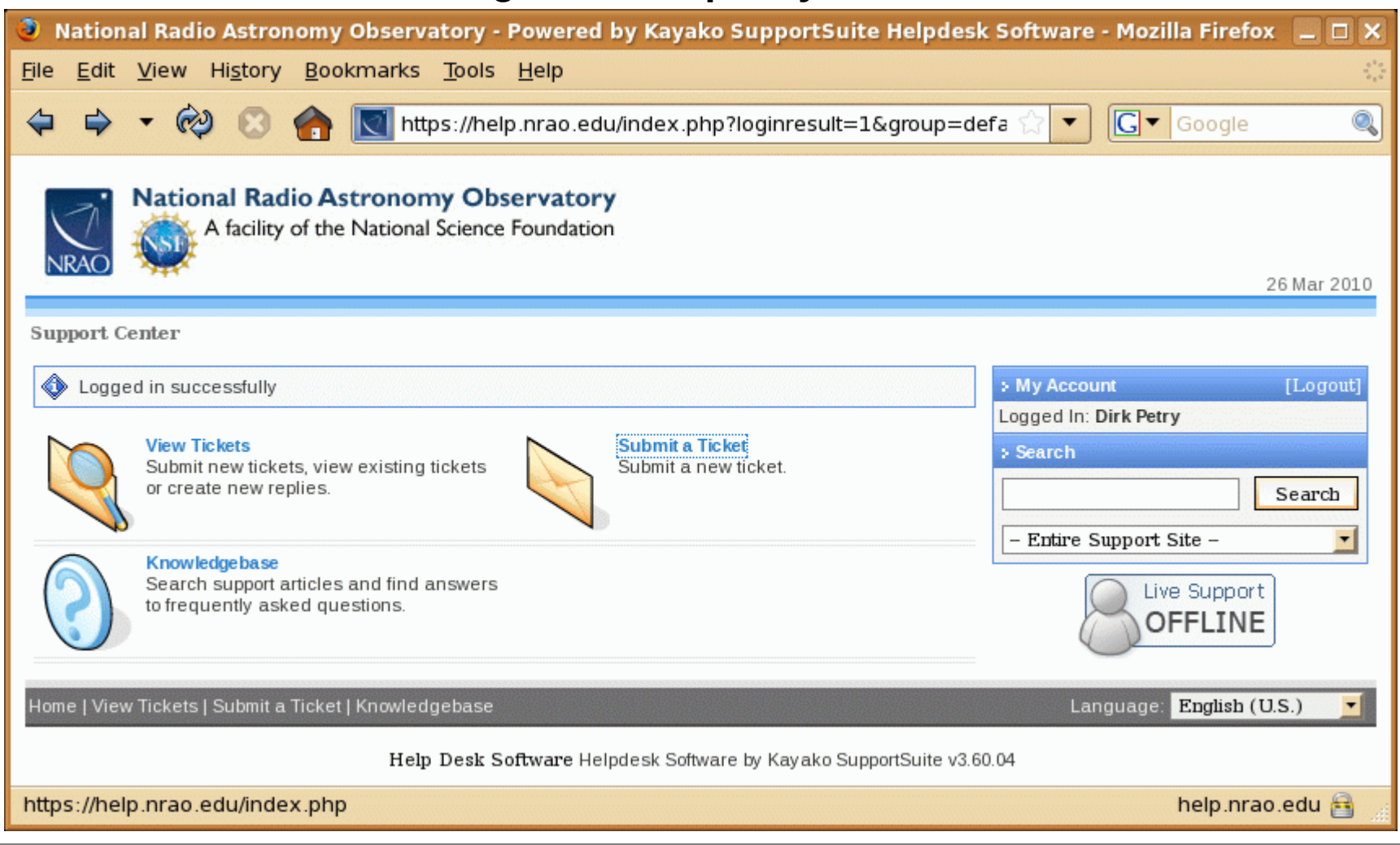

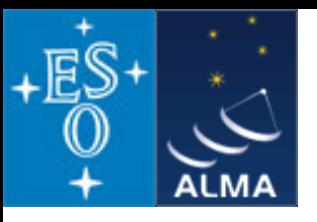

#### **What to do if you encounter a problem with** *CASA***: If the cookbook and the release notes don't help, go to <http://help.nrao.edu/> Don't have an account? Register at http://my.nrao.edu**

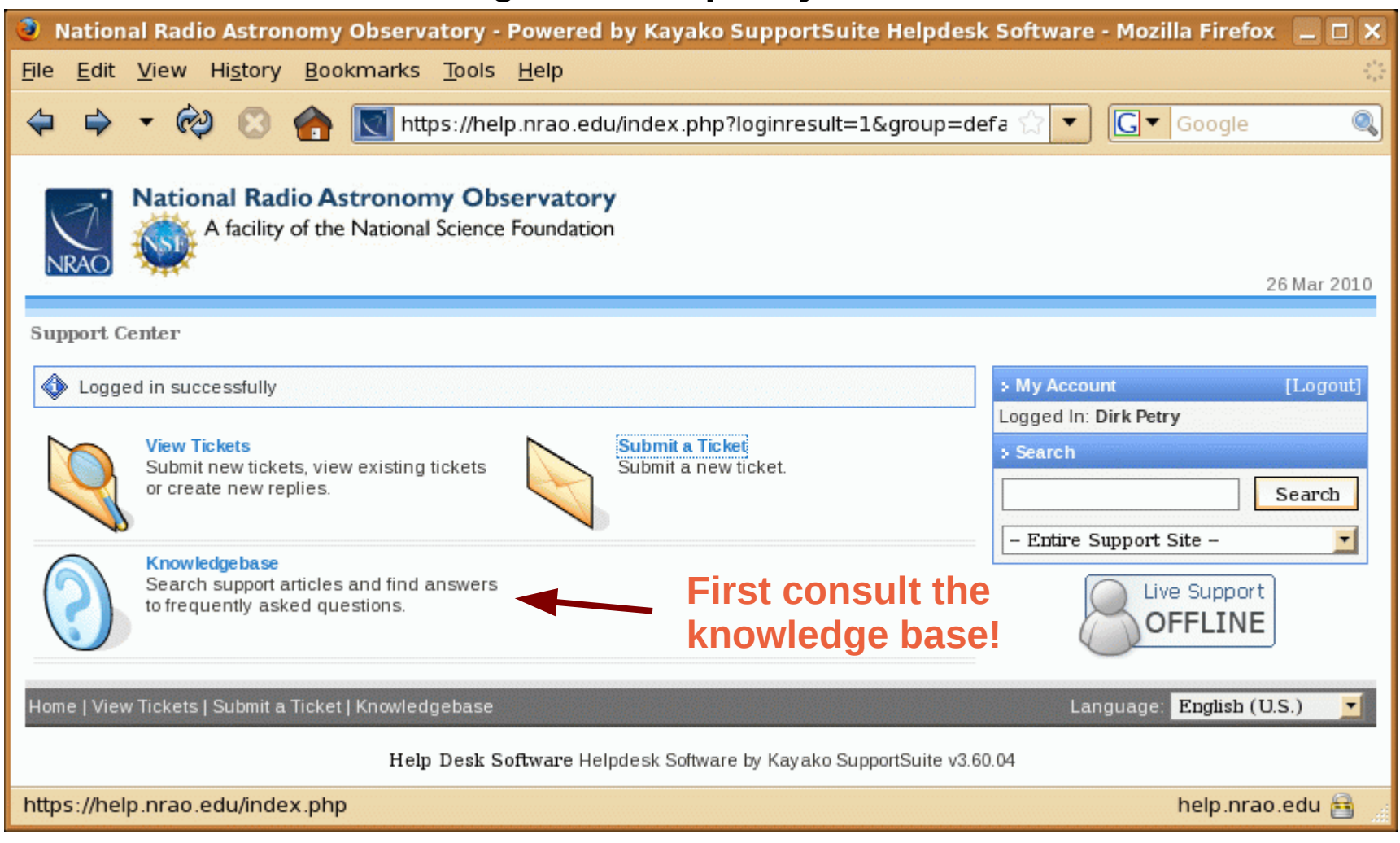

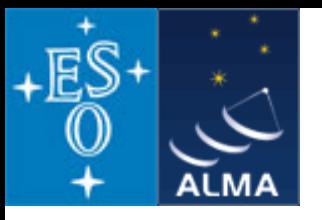

**What to do if you encounter a problem with** *CASA and you can't find the solution in the documentation or the knowledge base***:**

- **A)** *You think you might have found a bug in CASA*
	- **Try to reproduce your problem, ideally by writing a Python** *script* **which will demonstrate the problem.**
	- **Put your** *test data (if needed)* **on some web or ftp server where it can remain for at least several months.**
	- **File a helpdesk ticket including the script, a short description of the problem, and the URL of the data.**
	- **Need to mention** *CASA version* **and your** *operating system (32 bit or 64 bit?)*
- **B)** *You don't know how to perform a certain analysis task in CASA*
	- **If you can't make progress, then, as in (A) try to prepare a** *script* **for your analysis up to the point where you don't know how to go further.**
	- **File a helpdesk ticket including the script and a description of what you would like to achieve.**

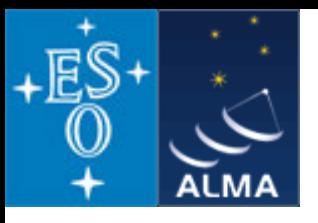

How to file a helpdesk ticket at help.nrao.edu:

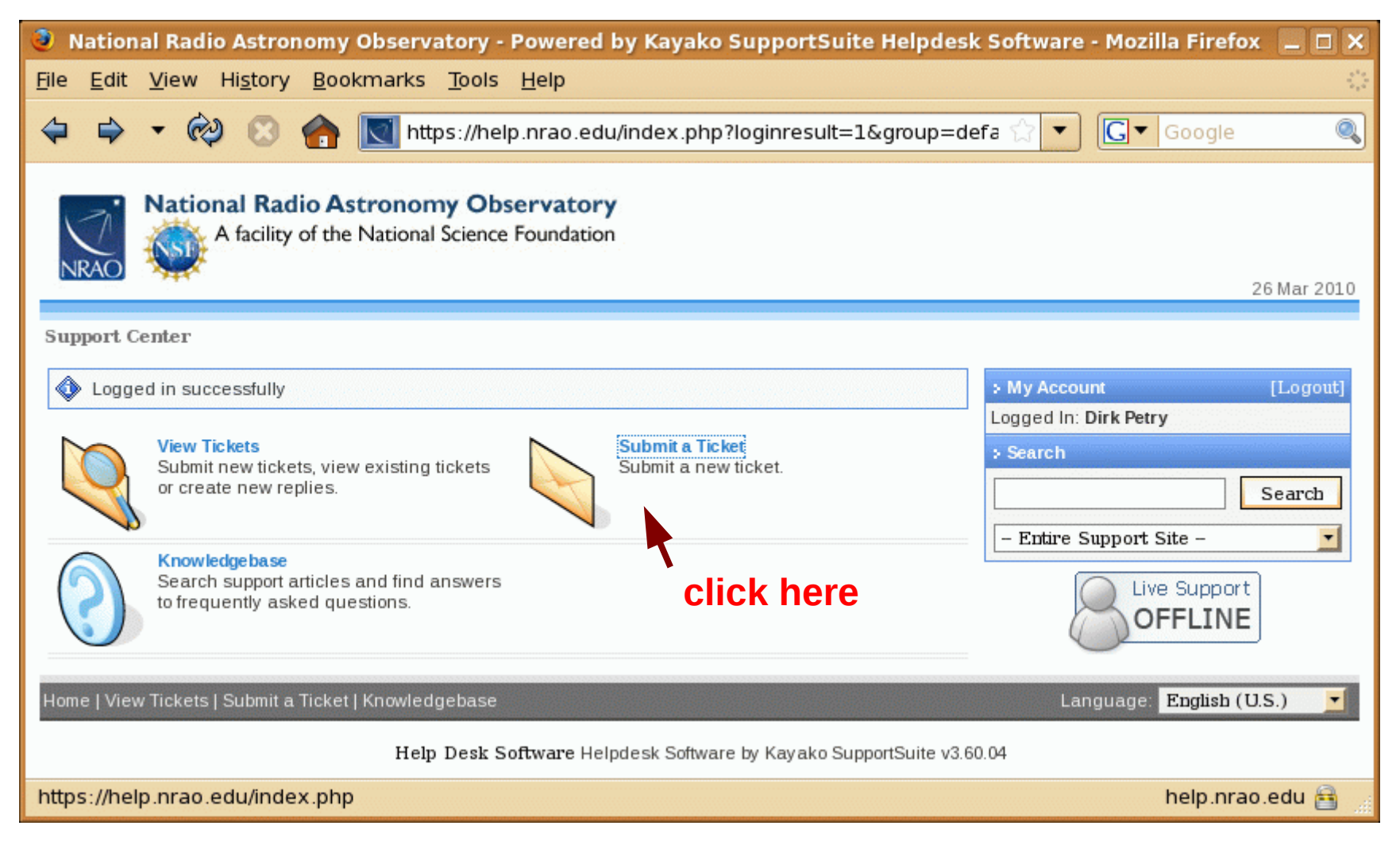

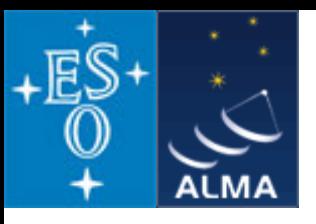

#### How to file a helpdesk ticket at help.nrao.edu:

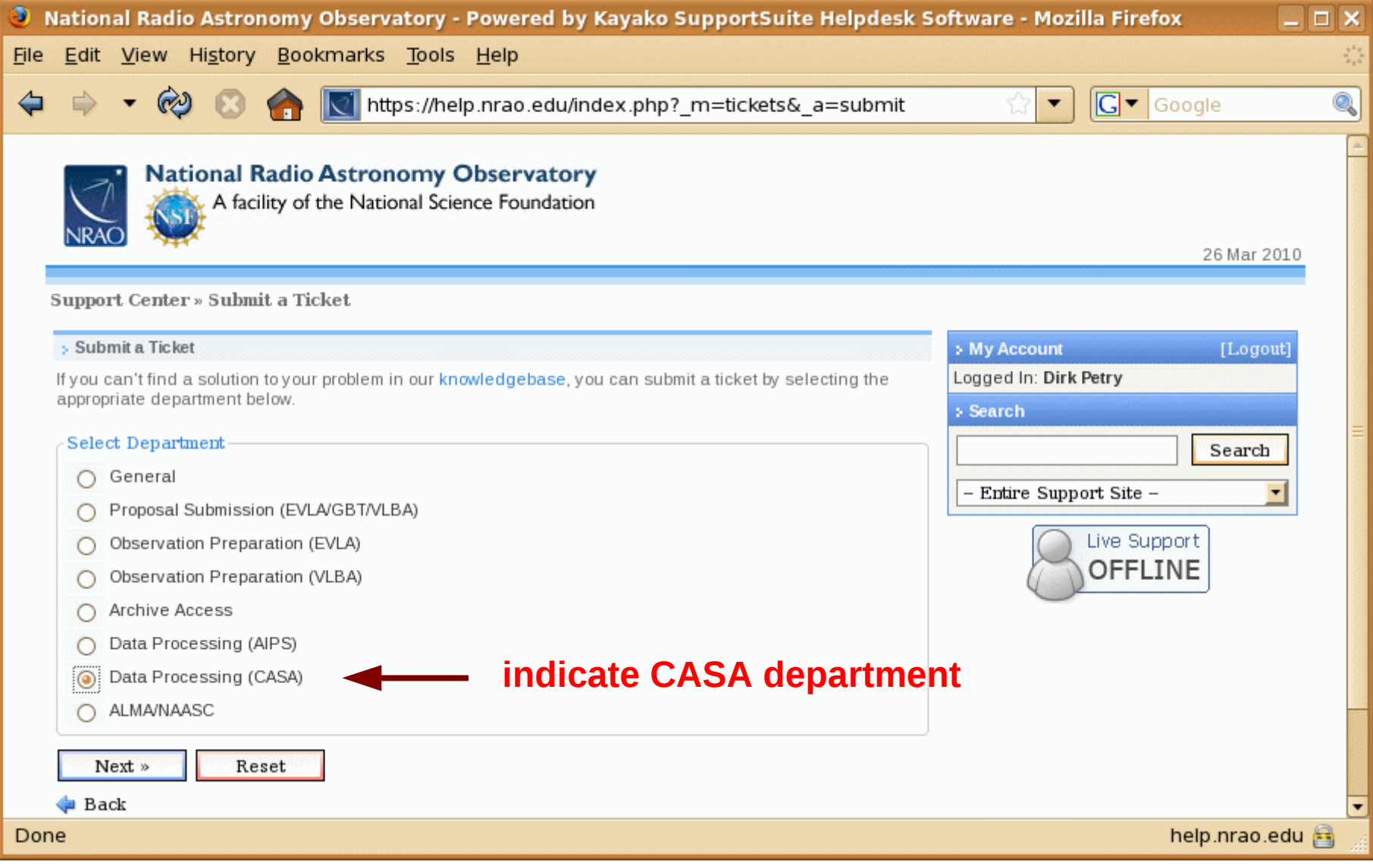

D. Petry, Bologna CASA Workshop, April 2010 2010

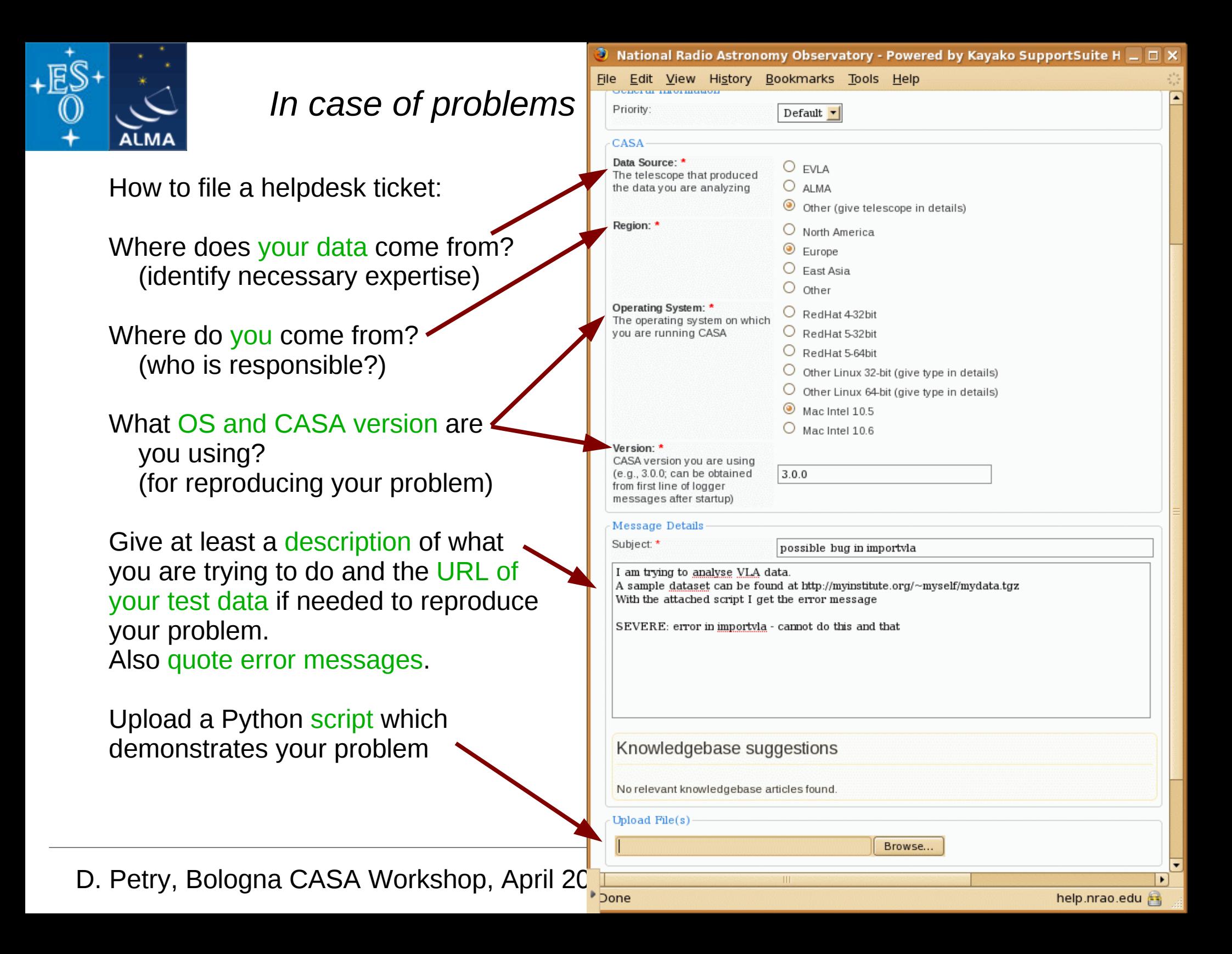

屌

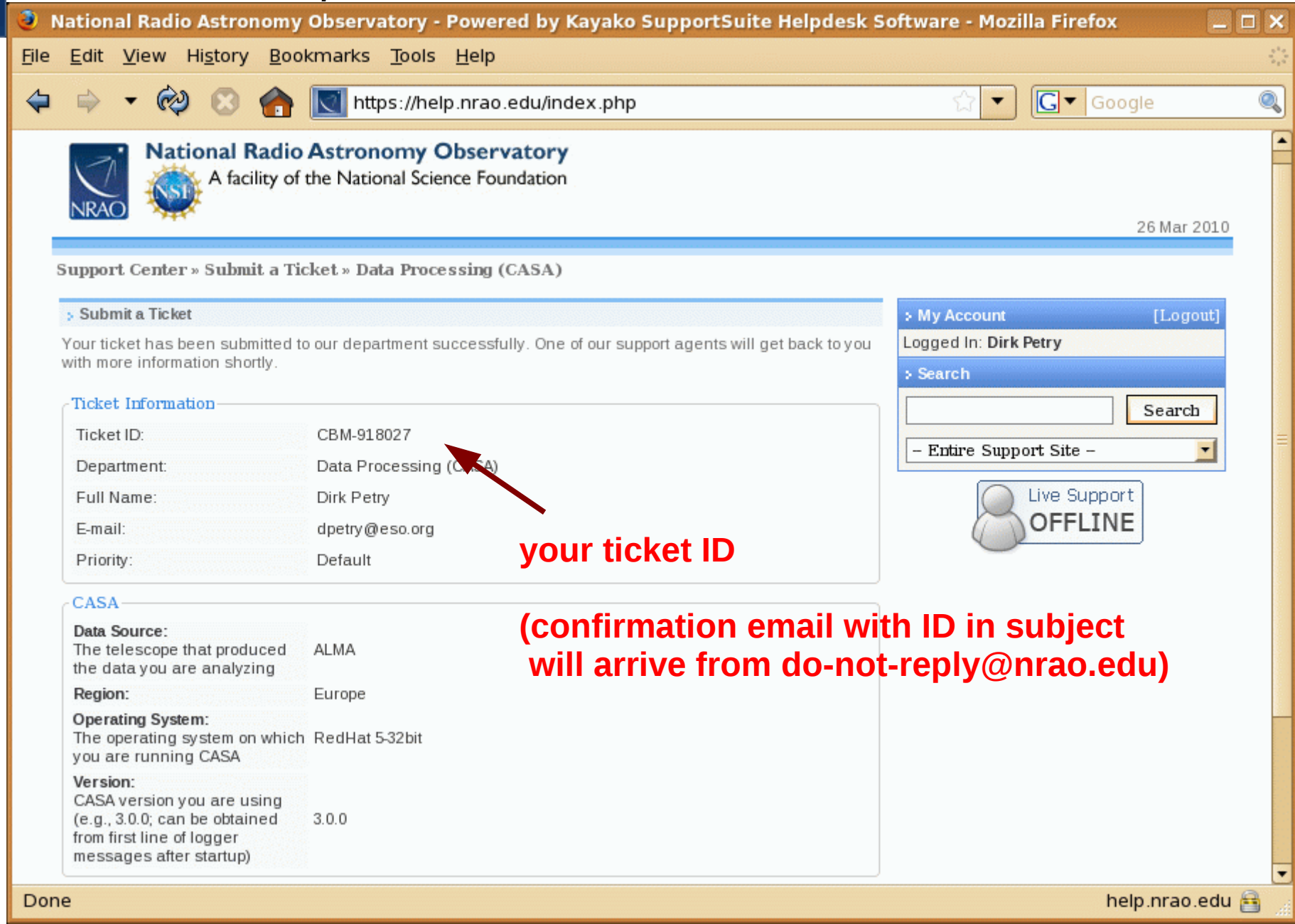

D. Petry, Bologna CASA Workshop, April 2010 28